#### **RENCANA PELAKSANAAN PEMBELAJARAN**

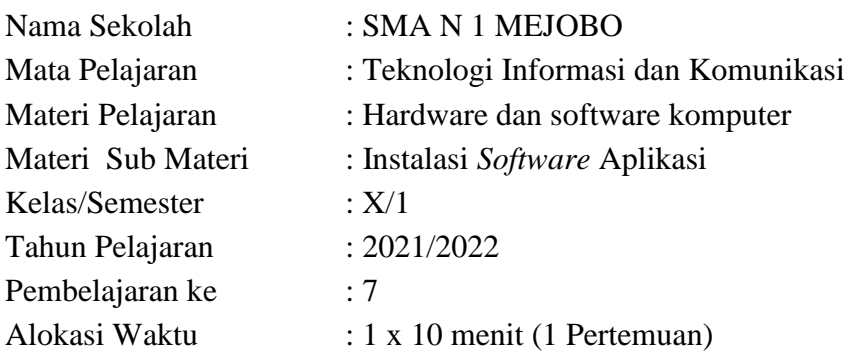

#### **A. Kompetensi Dasar**

- 3.7 Menerapkan instalasi *software* aplikasi
- 4.7 Menginstalasi *software* aplikasi

#### **B. Indikator Pencapaian Kompetensi**

- 3.7.1 Menjelaskan jenis dan fungsi *software* aplikasi
- 3.7.2 Menentukan jenis *software* aplikasi yang akan diinstal sesuai dengan kebutuhan
- 3.7.3 Mengurutkan langkah-langkah melakukan instalasi *software* aplikasi
- 4.7.1 Menerapkan instalasi *software* aplikasi sesuai dengan kebutuhan

#### **C. Tujuan Pembelajaran**

Setelah melakukan kegiatan pembelajaran Teknologi Informasi dan Komunikasi peserta didik Kelas X diharapkan:

- 1. Melalui diskusi dapat menjelaskan jenis dan fungsi *software* aplikasi sesuai dengan spesifikasi software yang digunakan.
- 2. Melalui diskusi dapat menentukan jenis *software* aplikasi yang akan diinstal sesuai dengan kebutuhan standar komputer.
- 3. Melalui kegiatan literasi dapat mengurutkan langkah-langkah melakukan instalasi *software* aplikasi dengan benar sesuai dengan standar operasional prosedur penginstalan.
- 4. Menerapkan instalasi *software* aplikasi sesuai dengan kaidah penginstalan aplikasi.

#### **D. Materi Pembelajaran**

- 1. Jenis-jenis *software* aplikasi yang perlu di install
- 2. Langkah-langkah instalasi *software* aplikasi
- (Lampiran 1)

## **E. Model dan Metode**

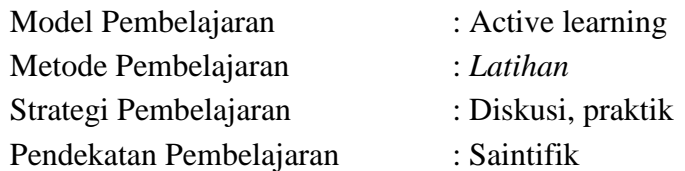

# **F. Kegiatan Pembelajaran**

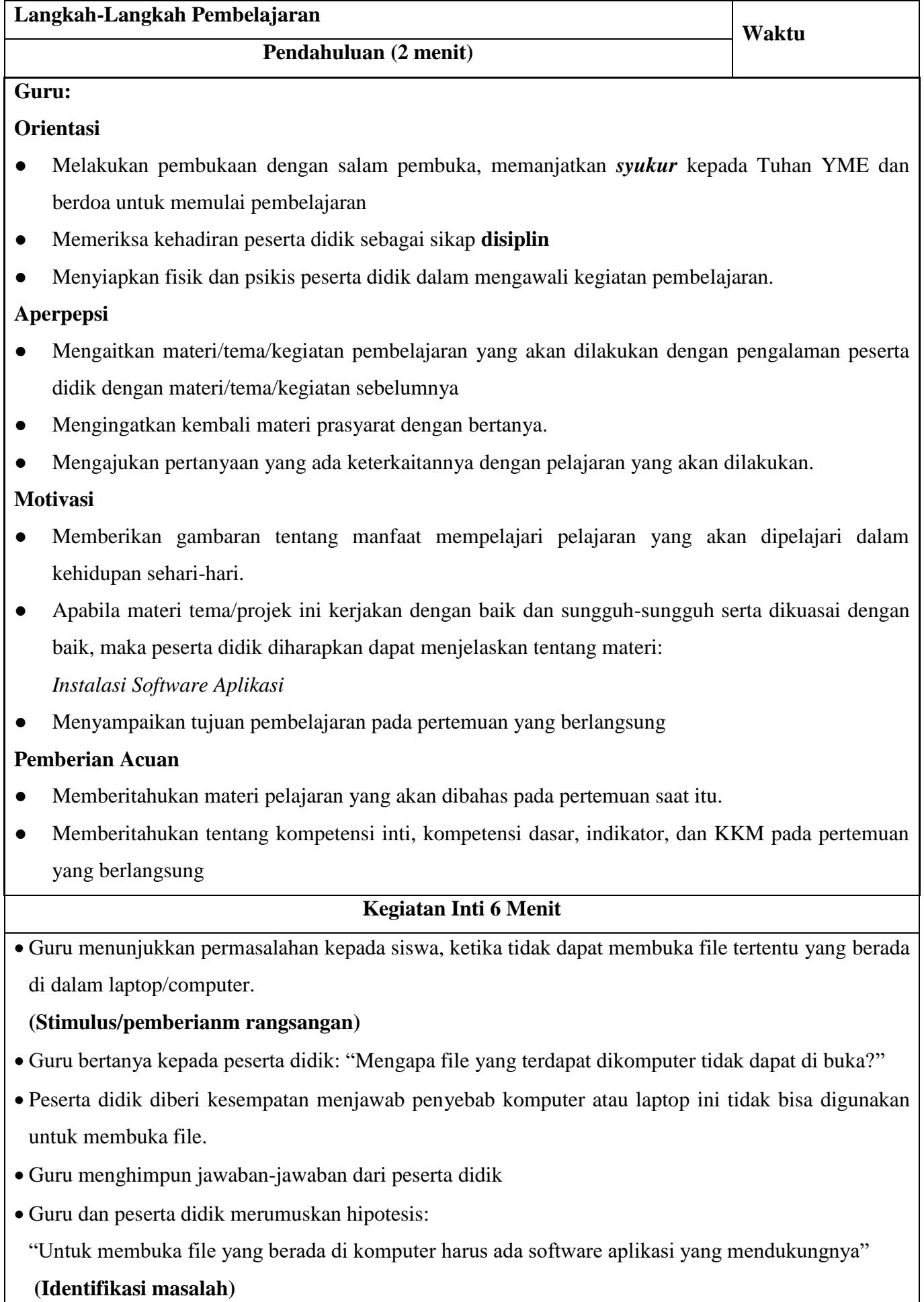

Guru menyampaikan materi tentang jenis dan fungsi dari software aplikasi.

- Guru membentuk kelompok kecil yang terdiri dari 6 peserta didik.
- Guru memberikan tugas kepada peserta didik untuk mencari informasi dengan sumber belajar yang ada (handout/internet), berdiskusi serta melakukan praktek tentang:
	- 1) Jenis dan fungsi software aplikasi
	- 2) Aplikasi yang perlu diinstal
	- 3) Melakukan beberapa instalasi software aplikasi (open office, pdf, winrar)
- Peserta didik mencari informasi dengan sumber belajar yang ada (handout/internet), berdiskusi serta melakukan praktek tentang:
	- 1) Jenis dan fungsi software aplikasi
	- 2) Aplikasi yang perlu diinstal
	- 3) Melakukan beberapa instalasi software aplikasi (open office, pdf, winrar)

## **(Pengumpulan Data)**

 Peserta didik menuliskan langkah-langkah kegiatan praktek instalasi software aplikasi pada Lembar Kerja Peserta Didik (LKPD) yang telah diberikan.

# **(Pengolahan Data)**

 Peserta didik mencocokkan langkah-langkah yang ada di handout/internet dengan langkah-langkah yang telah dilakukan dilakukan.

# **(Pembuktian)**

- Salah satu kelompok mempresentasikan hasil praktikum tentang instalasi *software* aplikasi.
- Guru mempersilakan kelompok lain untuk memberikan tanggapan.
- Guru bersama peserta didik mengambil kesimpulan tentang proses instalasi *software* aplikasi.

## **(Menarik kesimpulan)**

# **Penutup (2 menit)**

- Guru memberikan konfirmasi dan penguatan terhadap kesimpulan dari hasil pembelajaran.
- Guru memberikan tes akhir tentang instalasi *software* aplikasi.
- Guru mengakhiri kegiatan belajar dengan memberikan pesan pada peserta didik untuk mempelajari materi berikutnya.
- Guru menyuruh salah satu peserta didik untuk memimpin doa penutup.

## **G. Media, Alat/Bahan, dan Sumber Belajar**

1. Alat dan media pembelajaran :

- Alat : LCD, Laptop, software *aplikasi (Winrar, foxit, avast, open office)*
- Media Pembelajaran : Bahan tayang (PPT) instalasi *software aplikasi,* Handout instalasi *software aplikasi*
- 2. Sumber belajar : Rasul, Juharis. 2013*. Teknologi Infromasi dan Komununkasi untuk SMA.* Jakarata:Kemendikbud

## **H.Penilaian Pembelajaran**

1. Penilaian Sikap : teknik non tes bentuk pengamatan sikap dalam pembelajaran

- 2. Penilaian Pengetahuan : teknik tes bentuk tertulis pilihan ganda
- 3. Penilaian Ketrampilan : Praktek

## **I. Program Remidial dan Pengayaan**

1. Program Remidial

Peserta didik yang mendapatkan nilai di bawah 70, harus mengikuti program remidial. Teknik program remidial diawali dengan remidial teaching kemudian dilakukan remidial test.

2. Program Pengayaan

Peserta didik yang mendapatkan nilai di atas 70, harus mengikuti program pengayaan. Teknik program pengayaan, peserta didik diberi tugas latihan soal pendalaman materi dengan level soal yang lebih tinggi.

Mengetahui Kepala SMA 1 Mejobo Guru Mata Pelajaran

Kudus, Juli 2021

NIP. 19760522 200012 1 001

**Ajib Setiyo, S.Pd. ,M.Pd**<br> **Arif Hartoyo, S.Pd**<br> **Arif Hartoyo, S.Pd**<br> **Arif Hartoyo, S.Pd**<br> **Arif Hartoyo, S.Pd** 

# **LEMBAR KERJA PESERTA DIDIK (LKPD)**

**Kelompok: ………….**

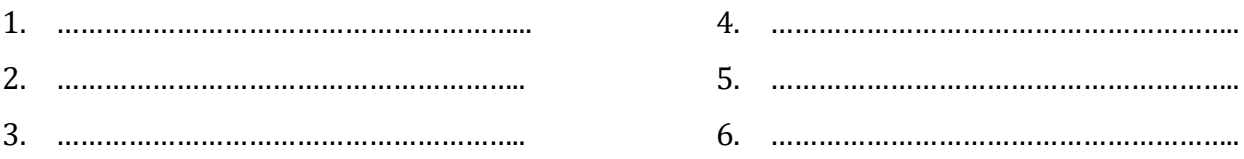

Judul : Instalasi Software Aplikasi

Mata Pelajaran : Teknologi Infromasi & Komunikasi

# **A. Kompetensi Dasar**

- 3.7 Menerapkan instalasi *software* aplikasi
- 4.7 Menginstalasi *software* aplikasi

# **B. Indikator Pencapaian Kompetensi**

- 3.7.1 Menjelaskan jenis dan fungsi *software* aplikasi
- 3.7.2 Menentukan jenis *software* aplikasi yang akan diinstal sesuai dengan kebutuhan
- 3.7.3 Mengurutkan langkah-langkah melakukan instalasi *software* aplikasi
- 4.7.1 Melakukan instalasi *software* aplikasi sesuai dengan kebutuhan

# **C. Petunjuk**

- 1. Baca serta diskusikan materi yang terdapat di modul/handout!
- 2. Setelah kalian baca kerjakan soal di bawah ini dengan anggota kelompok kalian!
- 3. Hasil pembahasan soal presentasikan ke depan kelas!

## **D. Soal**

- 1. Sebut dan jelaskan 1 (satu) jenis software aplikasi, beserta contohnya!
- 2. Sebutkan aplikasi standar yang perlu diinstal dilaptop/komputer!
- 3. Pilih salah satu software, kemudian sebutkan langkah-langkahnya!

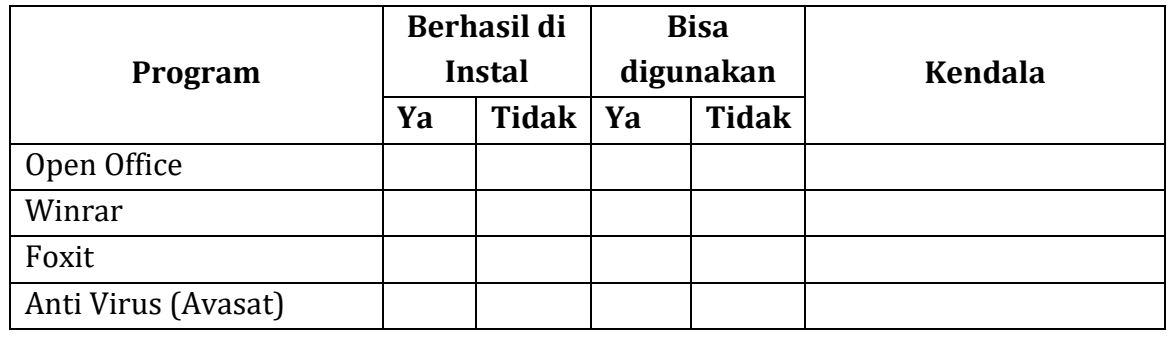

## 4. Hasil Praktek (Beri Keterangan pada kolom)